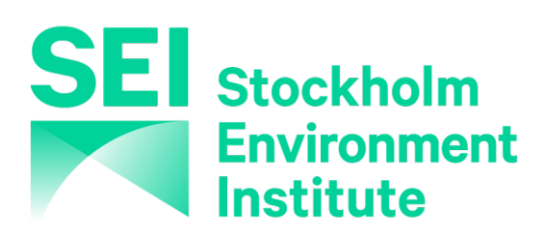

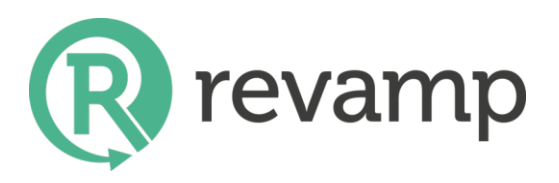

# **REVAMP User Guide**

Version 1 – 2022.03.21

# **Table of Contents**

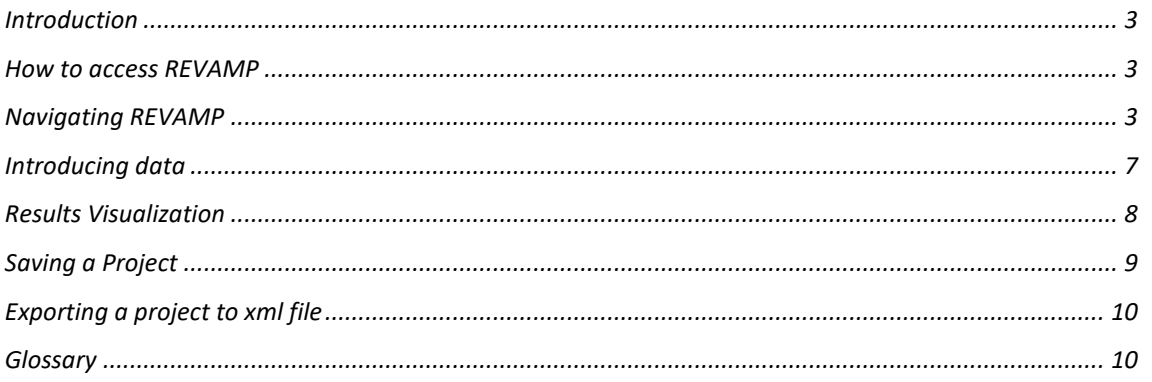

#### <span id="page-2-0"></span>**Introduction**

Resource Value Mapping (REVAMP) is a decision support tool for rapidly estimating the resource recovery potential from organic waste streams, based on a material flow analysis approach. The present version of REVAMP includes three waste streams: faecal sludge, sewage sludge and the organic fraction of municipal solid waste; and four resource recovery technologies: anaerobic digestion, drying and densification to generate solid fuels, black soldier fly processing to generate animal feed and fertilizer, and composting **<sup>1</sup>** . The tool allows to estimate the potential amount of recovered product, its energy and nutrients contents and the potential revenue that could be obtained when sold.

#### <span id="page-2-1"></span>**How to access REVAMP**

An online version of the tool is available at the website [https://revamp.earth.](https://revamp.earth/) The tool can be accessed by clicking "REVAMP TOOL" – on the menu at the top of the home page (See Figure 1).

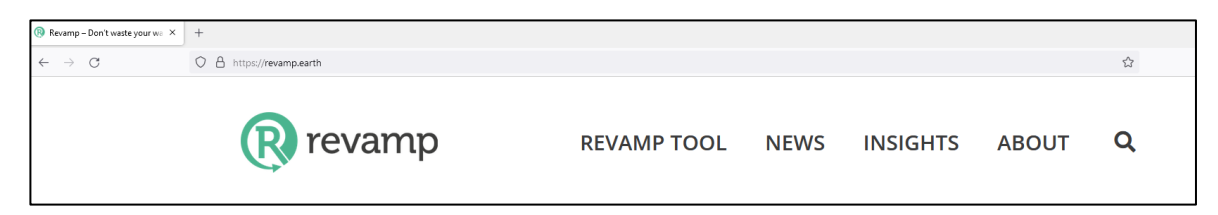

*Figure 1. Access to REVAMP Tool from home page*

#### <span id="page-2-2"></span>**Navigating REVAMP**

The REVAMP Tool page offers four tabs for input data: Waste Streams, Waste Quality, Treatment Processes and Prices. You access each of these tabs by clicking on the buttons under Step 1 and Step 2, presented in the blue frame in Figure 2, located on the REVAMP tool page.

**<sup>1</sup>** A brief description of the included waste streams and recovery technologies is presented in the Glossary.

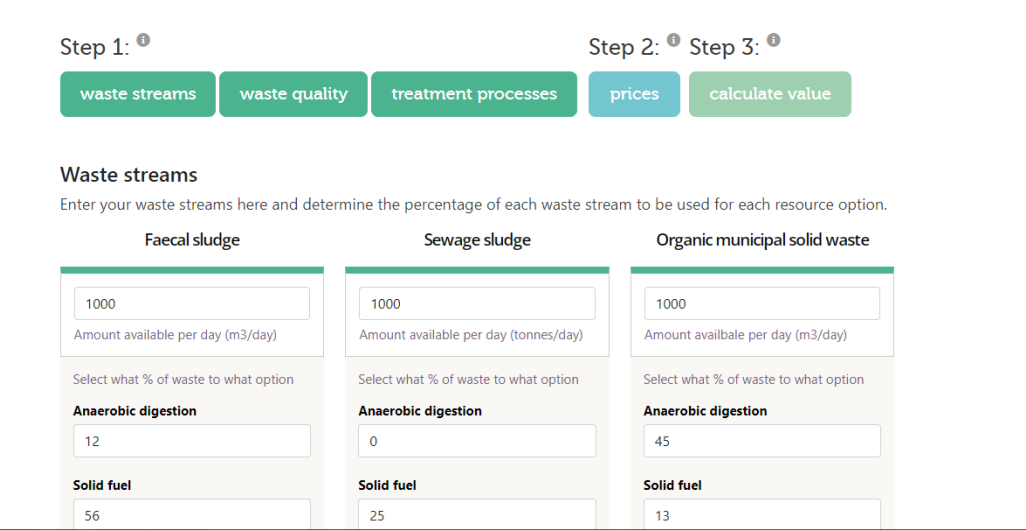

*Figure 2. Input Data tabs in REVAMP Tool*

The Waste Streams tab collects data about the amount of waste streams that is available in your city/town and what percentage of each waste stream should be treated by each resource recovery option. In the example presented in Figure 3, 1000 tonnes of sewage sludge are generated per day 0% is expected to be treated by anaerobic digestion, 25% by solid fuel production, 23% by Black Soldier Fly and 12% by composting. In this example the total is 60%, meaning that 40% of the sewage sludge generated is not treated by one of the treatment processes included in the tool.

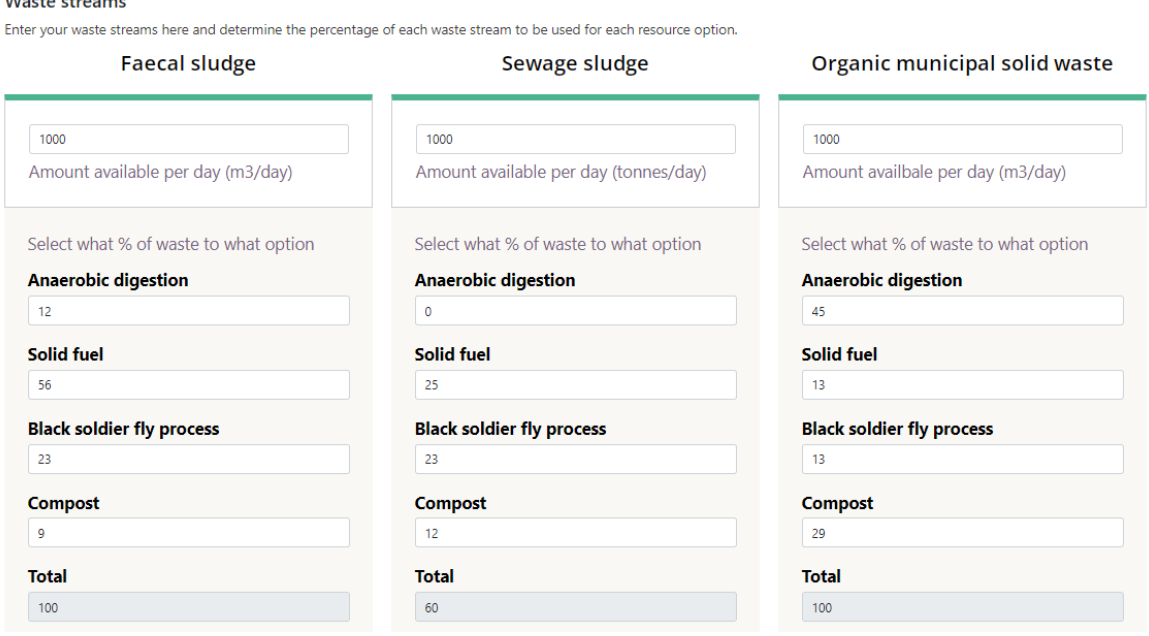

*Figure 3. Waste Stream tab in REVAMP Tool*

Waste Quality tab accepts data on the physical and chemical characteristics of the waste streams that influences the resource recovery potential such as total solids (TS), nutrients content and

 $\mathbf{v}$  and  $\mathbf{v}$  and  $\mathbf{v}$ 

calorific value. Some parameters, like total nitrogen in Figure 4, appear twice in the Waste Quality tab, differentiating when the main phase of the waste stream is liquid (e.g. mg N/L) or solid (e.g. mg N/kgTS). In these cases, filling up one of the fields is enough to estimate nutrients recovery.

| <b>Waste quality</b>                                                                                                    |                                           |                      |               |             |  |
|----------------------------------------------------------------------------------------------------|-------------------------------------------|----------------------|---------------|-------------|--|
| Waste quality has default data on the physical and chemical characteristic of waste streams. You are free to change these. |                                           |                      |               |             |  |
| show references $+$                                                                                                    |                                           |                      |               |             |  |
|                                                                                                    | <b>Units</b>                              | <b>Faecal sludge</b> | Sewage sludge | Solid waste |  |
| <b>Total solids, TS</b>                                                                                                    | %                                         | 3.0                  | 5.0           | 28.9        |  |
| <b>Total solids, TS</b>                                                                                                    | mg/L                                      | 30000.0              | 0.0           | 0.0         |  |
| <b>Volatile solids, VS</b>                                                                                                 | %TS                                       | 57.0                 | 65.0          | 74.0        |  |
| <b>Total nitrogen, TN</b>                                                                                                  | mg N/L                                    | 3310.0               | 0.0           | 0.0         |  |
| <b>Total nitrogen, TN</b>                                                                                                  | mg N/kg TS                                | 0.0                  | 2500.0        | 18.9        |  |
| <b>Total phosphorus, TP</b>                                                                                                | mg P/L                                    | 390.0                | 0.0           | 0.0         |  |
| <b>Total phosphorus, TP</b>                                                                                                | mg P/Kg TS                                | 0.0                  | 16000.0       | 2.7         |  |
| <b>Total potassium, TK</b>                                                                                                 | mg K/L                                    | 120.0                | 0.0           | 0.0         |  |
| <b>Total potassium, TK</b>                                                                                                 | mg K/kg TS                                | 0.0                  | 4000.0        | 19.5        |  |
| <b>Calorific value, CV</b>                                                                                                 | MJ/Kg TS                                  | 16.2                 | 16.0          | 17.3        |  |
| <b>Biomethane potential</b>                                                                                                | NM <sup>3</sup> CH <sub>4</sub> /tonne VS | 304.0                | 304.0         | 445.0       |  |

*Figure 4. Waste Quality tab in REVAMP Tool*

Near the top of the Waste Quality tab, the "Show Reference" button is located. This button allows the user to include comments about the source, methods and/or conditions related to each parameter value, as shown in Figure 5.

| <b>Waste quality</b><br>Waste quality has default data on the physical and chemical characteristic of waste streams. You are free to change these.<br>show references $+$ |              |                      |               |                    |
|----------------------------------------------------------------------------------------------------|--------------|----------------------|---------------|--------------------|
|                                                                                                    | <b>Units</b> | <b>Faecal sludge</b> | Sewage sludge | <b>Solid waste</b> |
| <b>Total solids, TS</b>                                                                                                    | $\%$         | 3.0                  | 5.0           | 28.9               |
|                                                                                                    | Comments     |                      |               | //                 |
| <b>Total solids, TS</b>                                                                                                    | mg/L         | 30000.0              | 0.0           | 0.0                |
|                                                                                                    | Comments     |                      |               | h                  |
| <b>Volatile solids, VS</b>                                                                                                    | %TS          | 57.0                 | 65.0          | 74.0               |
|                                                                                                    | Comments     |                      | h             | h                  |
| <b>Total nitrogen, TN</b>                                                                                                    | mg N/L       | 3310.0               | 0.0           | 0.0                |
|                                                                                                    | Comments     | 6                    | h             | h                  |

*Figure 5. Show References in Waste Quality tab*

The Treatment Processes tab receives data on the performance of each treatment processes when waste streams are physically and chemically transformed through them (See Figure 6). This tab also includes the "Show Reference" button that allows to add comments related to the values.

| <b>Treatment processes</b>                                                |                   |                      |               |             |
|---------------------------------------------------------------------------|-------------------|----------------------|---------------|-------------|
| show references $+$                                                       |                   |                      |               |             |
|                                                                           | <b>Units</b>      | <b>Faecal sludge</b> | Sewage sludge | Solid waste |
| <b>Anaerobic digestion</b>                                                |                   |                      |               |             |
| Volatile solids degradation rate, VS <sub>D</sub>                         | %                 | 100.0                | 70.0          | 60.0        |
| Dry mass reduction rate for anaerobic digestion (AD)<br>residue, DMRAD    | % of initial TS   | 67.5                 | 67.5          | 67.5        |
| <b>Black soldier fly process</b>                                          |                   |                      |               |             |
| Biomass conversion rate for black soldier fly (BSF) larvae,<br><b>BCR</b> | %                 | 10.0                 | 10.0          | 11.8        |
| Dry mass reduction rate for BSF residue, DMR <sub>BSF</sub>               | % of initial TS   | 51.85                | 51.85         | 70.0        |
| Total nitrogen (TN) reduction in BSF residue, TNR <sub>RSF</sub>          | % of initial TN   | 40.0                 | 40.0          | 40.0        |
| Total phosphorus (TP) reduction in BSF residue, TPRBSF                    | % of initial TP   | 65.5                 | 65.5          | 65.5        |
| Total potassium (TK) reduction rate in BSF residue, TKR <sub>BSF</sub>    | % of initial TK   | 55.0                 | 55.0          | 55.0        |
| Composting                                                                |                   |                      |               |             |
| Dry mass reduction in compost, DMR <sub>C</sub>                           | % of initial mass | 19.4                 | 19.4          | 19.4        |
| Total nitrogen (TN) reduction during composting, TNR <sub>c</sub>         | % of initial TN   | 34.3                 | 34.3          | 50.0        |
| Total phosphorus (TP) reduction during composting, TPR <sub>C</sub>       | % of initial TP   | 1.77                 | 1.77          | 1.77        |
| Total potassium (TK) reduction during composting, TKR-                    | % of initial TK   | 12.63                | 12.63         | 12.63       |

*Figure 6. Treatment Processes tab in REVAMP Tool*

The Prices tab contains data on the potential prices at which recovered products can be sold on the local market. Instead of the "Show References" button, the Prices tab includes the "References" column where comments can be added (See Figure 7).

#### **Prices**

Update the prices available in your local market.

| Product                  | <b>Potential price</b> | <b>Units</b>             | <b>References</b> |
|--------------------------|------------------------|--------------------------|-------------------|
| <b>Biogas</b>            | 0.33                   | US\$/N<br>m <sup>3</sup> | 4                 |
| Solid fuel               | 300.00                 | US\$/ton                 | 4                 |
| Black soldier fly larvae | 200.00                 | US\$/ton                 | 4                 |
| Compost                  | 5.00                   | US\$/ton                 | 4                 |

*Figure 7. Prices tab in REVAMP Tool*

## <span id="page-6-0"></span>**Introducing data**

When opened for the first time, data fields are filled with random values. If you have data available for some or all the various parameters in your city/town, please fill that data in and replace the default values. Otherwise, you can load data about a project previously uploaded by someone else. This can be done by clicking on the "import case study" button located in the left side of the REVAMP tool page (See blue line in Figure 8).

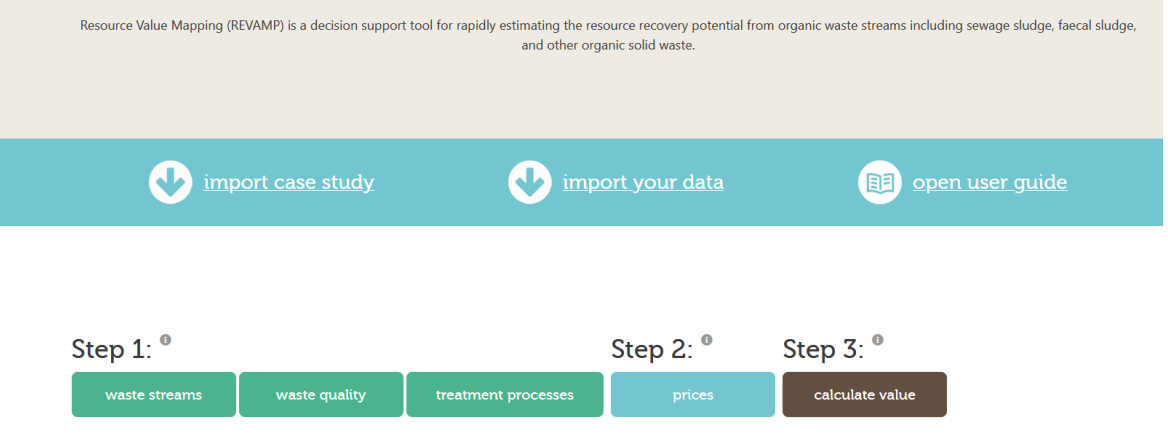

*Figure 8. Load and processes buttons in REVAMP Tool*

It is possible to load data from a project previously saved, clicking on the "import your data" button (see Figure 8). This data should have been saved in a personal account (accessed by introducing email and password) or by uploading a xml file containing the project data (See Figure 9).

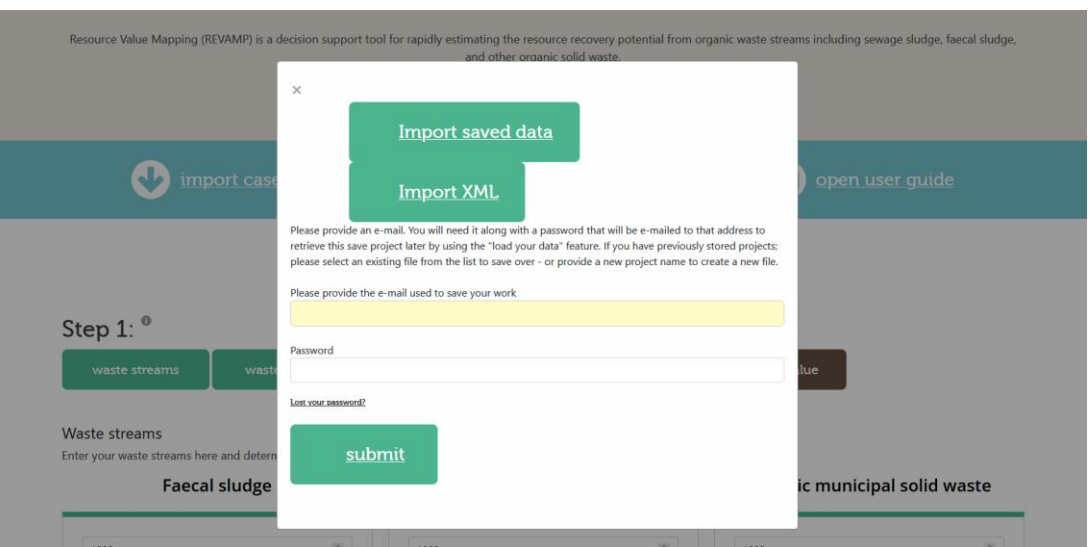

*Figure 9. Importing saved data and xml files*

# <span id="page-7-0"></span>**Results Visualization**

Once the required data has been filled, the results reflecting the recovery potential can be obtained by clicking in the "Calculate value" button, last one on the right side of the steps (See Figure 8).

The recovery potentials are presented in two tabs (See figure 10). The "charts" tab includes column charts showing the potential energy, nutrients and revenue that can be recovered from each of the three organic waste streams.

The "results" tab presents the detailed numeric information used to build the column charts but organized in tables; there is one table per each recovery technology, including the three organic waste streams.

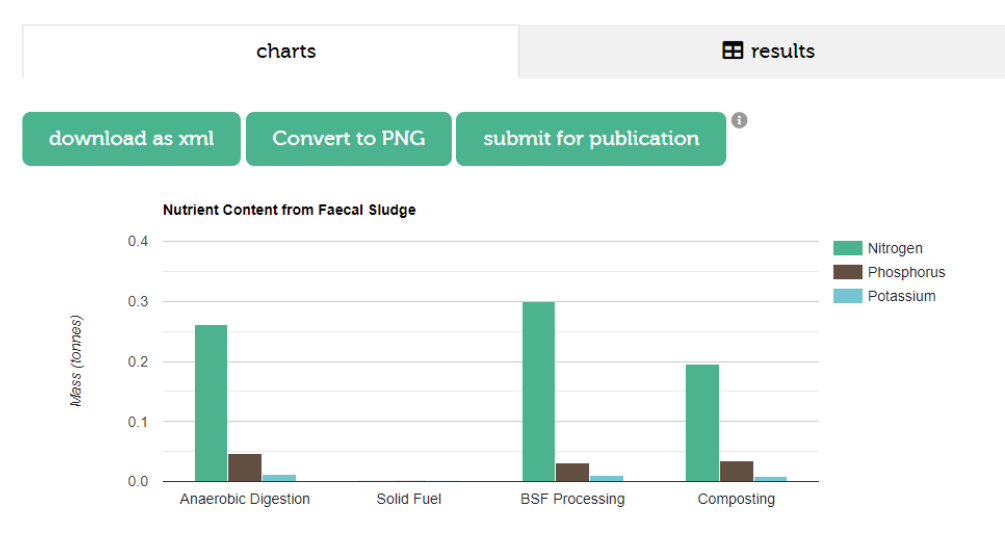

*Figure 100. Results tabs in REVAMP Tool*

#### <span id="page-8-0"></span>**Saving a Project**

A project can be saved at any stage of input data or analysing results by clicking on the "save project" button located on the bottom right side of the REVAMP tool page (black dotted line in Figure 11).

#### **Prices**

Update the prices available in your local market.

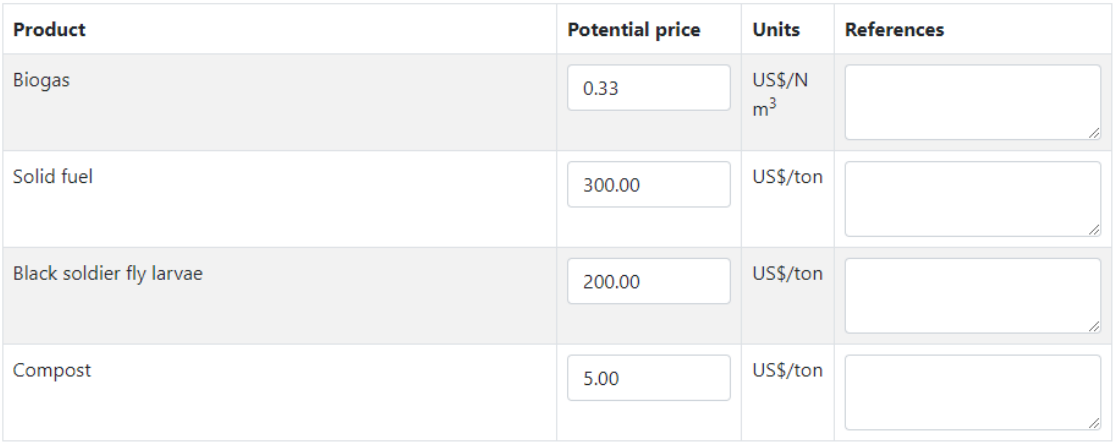

save project

*Figure 11. Saving a project in REVAMP Tool*

When saving a project, you should specify the name of the project and your email (see Figure 12). You will receive an email with a password that would allow you to access your project in the future.

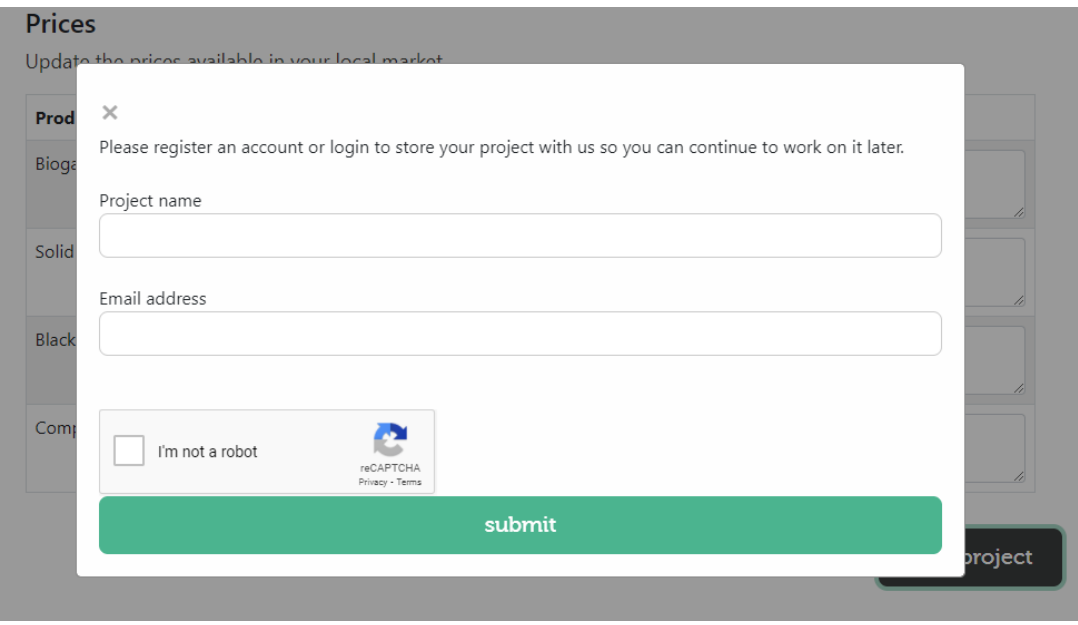

*Figure 12. Saving a project in REVAMP Tool*

## <span id="page-9-0"></span>**Exporting a project to xml file**

Any of the projects that appears in the project list can be exported as an xml file by clicking the "Download as xml" button, under the results tab (see black line dotted in Figure 10). The xml file contains the project data.

#### <span id="page-9-1"></span>**Glossary**

**Faecal Sludge**: Faecal sludge comes from onsite sanitation technologies, i.e., it has not been transported through a sewer. It results from the collection and storage/treatment of excreta or blackwater, with or without greywater. Faecal sludge includes both sludge from pit latrines and that from septic tanks.

**Sewage sludge**: Sewage sludge (also referred to as wastewater sludge) is sludge that originates from sewer-based wastewater collection and (semi-) centralized treatment processes.

**Organic Municipal Solid Waste**: This is the organic part of the urban solid waste and it includes items like food waste, market waste and crop residues

**Anaerobic Digestion**: This is a process which generates biogas, which has about 60% methane content. Biogas can be used for lighting, cooking and also for generating electricity and heat. The process of anaerobic digestion also generates a residue which can be used as soil conditioner or fertilizer in a farm to recover nutrients like nitrogen, phosphorus and potassium.

**Solid Fuel**: Excreta and organic waste streams have a high calorific value and can be turned into a solid dry fuel for combustion in briquette or powder form. This can be used either for cooking in households and institutional kitchens as well as for industrial applications like kilns and boilers.

**Black soldier fly larvae**: Organic waste streams can be treated using fly larvae composting, for example with the Black Soldier Fly, to produce valuable larvae and a residue. The larvae of the black soldier fly are 40% protein and 30% fat and can therefore make a protein-rich animal feed. The residue from the fly larvae composting contains nutrients and can be applied to a garden as soil conditioner or fertilizer.

**Composting**: This is a process whereby a waste stream is composted to make soil conditioner or fertilizer for applying on farms. The compost generated is often rich in nutrients and also rich in organic matter content